# **intake\_pcap Documentation**

*Release 0.0.8+0.g220d30a.dirty*

**Joseph Crail**

**Apr 25, 2018**

## Contents:

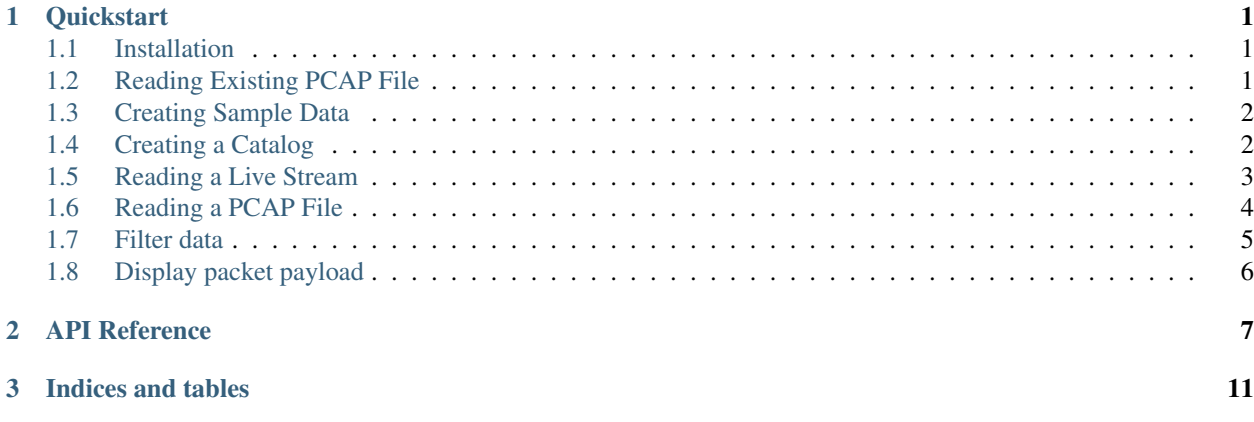

# CHAPTER 1

## **Quickstart**

<span id="page-4-0"></span>This guide will show you how to get started using Intake to read packet capture (PCAP) data. It assumes the reader is already familiar with tcpdump, the command-line packet analyzer. Given a tcpdump command, we will show how you can find the equivalent set of network packets with the Intake PCAP plugin.

## <span id="page-4-1"></span>**1.1 Installation**

For conda users, the Intake PCAP plugin is installed with the following commands:

conda install -c intake intake-pcap

If you wish to follow along with the tcpdump examples, consult your OS for the appropriate installation instructions.

## <span id="page-4-2"></span>**1.2 Reading Existing PCAP File**

The simplest use case for this plugin is to read an existing PCAP file. Assuming the path to this file is in the variable, filename, this will read the entire file into a dataframe.:

```
>>> import intake
>>> ds = intake.open_pcap(filename)
\Rightarrow df = ds.read()>>> df
                    time src_host src_port dst_host dst_port protocol
0 2018-01-09 08:16:12.210010 192.168.0.39 54703 172.123.4.567 443 udp
1 2018-01-09 08:16:12.210910 192.168.0.39 54703 172.123.4.567 443 udp
2 2018-01-09 08:16:12.236176 172.123.4.567 443 192.168.0.39 54703 udp
3 2018-01-09 08:16:12.236543 172.123.4.567 443 192.168.0.39 54703 udp
4 2018-01-09 08:16:12.236726 192.168.0.39 54703 172.123.4.567 443 udp
5 2018-01-09 08:16:12.236791 192.168.0.39 54703 172.123.4.567 443 udp
6 2018-01-09 08:16:12.252565 172.123.4.567 443 192.168.0.39 54703 udp
7 2018-01-09 08:16:12.313082 172.123.4.567 443 192.168.0.39 54703 udp
```
(continues on next page)

(continued from previous page) 8 2018-01-09 08:16:12.313479 172.123.4.567 443 192.168.0.39 54703 udp **...**

The remaining sections will describe other use cases. But first, we must setup a sample catalog and its associated data.

## <span id="page-5-0"></span>**1.3 Creating Sample Data**

For Unix/Linux users with access to tcpdump, you can bootstrap a sample PCAP file with local traffic using the following:

sudo tcpdump -c 100 -w local.pcap

This will capture 100 packets (including but not exclusive to IP traffic) from the default network interface and write it to a file.

Otherwise, you can use examples/dump-live.py to write local traffic to a PCAP file. The syntax for this script is:

python examples/dump-live.py PATH INTERFACE LIMIT

where PATH is the path to a PCAP file, INTERFACE is the OS-specific network interface, and LIMIT is the number of captured packets.

## <span id="page-5-1"></span>**1.4 Creating a Catalog**

The remaining examples assume the existence of a catalog description file, catalog.yml, in the same directory as local.pcap.:

```
sources:
 raw_live:
   driver: pcap
   args:
     urlpath: ~
     interface: en0
     chunksize: 10
 raw_local:
   driver: pcap
   args:
     urlpath: '{{ CATALOG_DIR }}/local.pcap'
 tcp_local:
   driver: pcap
   args:
     urlpath: '{{ CATALOG_DIR }}/local.pcap'
     protocol: tcp
 udp_local:
   driver: pcap
    args:
      urlpath: '{{ CATALOG_DIR }}/local.pcap'
      protocol: udp
```
This file defines several sources based on the raw sample data we created in the previous section. We will now describe the output associated with each entry.

## <span id="page-6-0"></span>**1.5 Reading a Live Stream**

To read a live stream of packets, you will need to start the Python interpreter or Jupyter as a privileged user (root on Unix-like systems).

NOTE: Intake does not currently support streaming packets from the network interface. Packets will be placed into a dataframe in chunks (which can be adjusted by the user).

#### **1.5.1 Example: Unfiltered tcpdump**

This example will show the first 10 packets on the default interface. Each packet will be timestamped and the raw IP address will be displayed. No packets will be filtered. The exact output will vary depending on your local machine.:

```
$ sudo tcpdump -c 10 -tttt -n -q
2018-01-08 23:37:21.882212 IP 8.8.8.8.53 > 192.168.0.39.61362: UDP, length 172
2018-01-08 23:37:21.882927 IP 192.168.0.39.61447 > 52.12.34.56.443: tcp 0
2018-01-08 23:37:21.953415 IP 52.23.45.67.443 > 192.168.0.39.61445: tcp 0
2018-01-08 23:37:21.953528 IP 192.168.0.39.61445 > 52.23.45.67.443: tcp 0
2018-01-08 23:37:21.991435 IP 52.12.34.56.443 > 192.168.0.39.61447: tcp 0
2018-01-08 23:37:21.991523 IP 192.168.0.39.61447 > 52.12.34.56.443: tcp 0
2018-01-08 23:37:21.993620 IP 192.168.0.39.61447 > 52.12.34.56.443: tcp 517
2018-01-08 23:37:22.093955 IP 52.12.34.56.443 > 192.168.0.39.61447: tcp 0
2018-01-08 23:37:22.099580 IP 52.12.34.56.443 > 192.168.0.39.61447: tcp 1448
2018-01-08 23:37:22.099587 IP 52.12.34.56.443 > 192.168.0.39.61447: tcp 1448
```
#### **1.5.2 Example: Get unfiltered stream of packets without catalog**

This example is equivalent to the tcpdump example, except the packets will be available in a dataframe. The network interface is required though (typical values are en0 for macOS and eth0 for Linux).:

```
>>> import intake
>>> ds = intake.open_pcap(None, interface='en0', chunksize=10)
\Rightarrow df = ds.read()>>> df
                   time src_host src_port dst_host dst_port protocol
0 2018-01-09 07:42:36.055605 52.12.34.56 443 192.168.0.39 61614 tcp
1 2018-01-09 07:42:36.055682 192.168.0.39 61614 52.12.34.56 443 tcp
2 2018-01-09 07:42:37.839555 192.168.0.39 17500 255.255.255.255 17500 udp
3 2018-01-09 07:42:37.840472 192.168.0.39 17500 192.168.0.255 17500 udp
4 2018-01-09 07:42:37.890092 192.168.0.39 61614 52.12.34.56 443 tcp
5 2018-01-09 07:42:37.890243 192.168.0.39 61616 52.12.34.56 443 tcp
6 2018-01-09 07:42:37.912166 52.12.34.56 443 192.168.0.39 61616 tcp
7 2018-01-09 07:42:37.912237 192.168.0.39 61616 52.12.34.56 443 tcp
8 2018-01-09 07:42:37.912399 192.168.0.39 61616 52.12.34.56 443 tcp
9 2018-01-09 07:42:37.912833 192.168.0.39 61376 104.12.34.56 4070 tcp
```
#### **1.5.3 Example: Get unfiltered stream of packets with catalog**

This example is equivalent to the tcpdump example, except the packets will be available in a dataframe. The raw\_live data source is defined above.:

```
>>> from intake.catalog import Catalog
>>> c = Catalog("catalog.yml")
\Rightarrow df = c.raw live.read()
>>> df
                    time src_host src_port dst_host dst_port protocol
0 2018-01-09 07:47:26.825023 192.168.0.1 36123 239.255.255.250 1900 udp
1 2018-01-09 07:47:26.825845 192.168.0.1 36123 239.255.255.250 1900 udp
2 2018-01-09 07:47:26.826602 192.168.0.1 36123 239.255.255.250 1900 udp
3 2018-01-09 07:47:26.827547 192.168.0.1 36123 239.255.255.250 1900 udp
4 2018-01-09 07:47:26.828168 192.168.0.1 36123 239.255.255.250 1900 udp
5 2018-01-09 07:47:26.829162 192.168.0.1 36123 239.255.255.250 1900 udp
6 2018-01-09 07:47:26.829865 192.168.0.1 36123 239.255.255.250 1900 udp
7 2018-01-09 07:47:26.830832 192.168.0.1 36123 239.255.255.250 1900 udp
8 2018-01-09 07:47:26.831615 192.168.0.1 36123 239.255.255.250 1900 udp
9 2018-01-09 07:47:26.832476 192.168.0.1 36123 239.255.255.250 1900 udp
```
## <span id="page-7-0"></span>**1.6 Reading a PCAP File**

#### **1.6.1 Example: Unfiltered tcpdump**

This example will show the first 10 packets from  $local.pcap$ . Each packet will be timestamped and the raw IP address will be displayed. No packets will be filtered. The exact output will vary depending on your local machine:

```
$ tcpdump -c 10 -tttt -n -q -r local.pcap
2018-01-09 00:16:12.210010 IP 192.168.0.39.54703 > 172.123.4.567.443: UDP, length 1350
2018-01-09 00:16:12.210910 IP 192.168.0.39.54703 > 172.123.4.567.443: UDP, length 998
2018-01-09 00:16:12.236176 IP 172.123.4.567.443 > 192.168.0.39.54703: UDP, length 1350
2018-01-09 00:16:12.236543 IP 172.123.4.567.443 > 192.168.0.39.54703: UDP, length 31
2018-01-09 00:16:12.236726 IP 192.168.0.39.54703 > 172.123.4.567.443: UDP, length 41
2018-01-09 00:16:12.236791 IP 192.168.0.39.54703 > 172.123.4.567.443: UDP, length 38
2018-01-09 00:16:12.251367 STP 802.1d, Config, Flags [none], bridge-id 7b00.
˓→01:23:45:67:89:00.8002, length 35
2018-01-09 00:16:12.252565 IP 172.123.4.567.443 > 192.168.0.39.54703: UDP, length 30
2018-01-09 00:16:12.313082 IP 172.123.4.567.443 > 192.168.0.39.54703: UDP, length 814
2018-01-09 00:16:12.313479 IP 172.123.4.567.443 > 192.168.0.39.54703: UDP, length 16
```
#### **1.6.2 Example: Get unfiltered stream of packets without catalog**

This example is equivalent to the tcpdump example, except the packets will be available in a dataframe. You should note that there is one less packet in the output since the plugin only shows IP traffic; the tcpdump command includes all traffic by default.:

```
>>> import intake
>>> ds = intake.open_pcap("local.pcap")
\Rightarrow df = ds.read()>>> df
                    time src_host src_port dst_host dst_port protocol
0 2018-01-09 08:16:12.210010 192.168.0.39 54703 172.123.4.567 443 udp
1 2018-01-09 08:16:12.210910 192.168.0.39 54703 172.123.4.567 443 udp
2 2018-01-09 08:16:12.236176 172.123.4.567 443 192.168.0.39 54703 udp
3 2018-01-09 08:16:12.236543 172.123.4.567 443 192.168.0.39 54703 udp
4 2018-01-09 08:16:12.236726 192.168.0.39 54703 172.123.4.567 443 udp
```
(continues on next page)

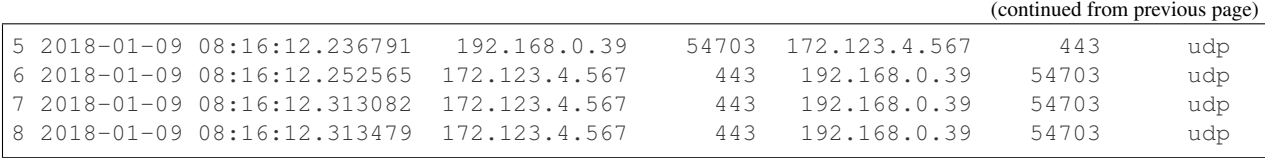

#### **1.6.3 Example: Get unfiltered stream of packets with catalog**

This example is equivalent to the tcpdump example, except the packets will be available in a dataframe. You should note that there is one less packet in the output since the plugin only shows IP traffic; the tcpdump command includes all traffic by default.:

```
>>> from intake.catalog import Catalog
>>> c = Catalog("catalog.yml")
>>> df = c.raw_local.read()
>>> df
                    time src_host_src_port dst_host_dst_port protocol
0 2018-01-09 08:16:12.210010 192.168.0.39 54703 172.123.4.567 443 udp
1 2018-01-09 08:16:12.210910 192.168.0.39 54703 172.123.4.567 443 udp
2 2018-01-09 08:16:12.236176 172.123.4.567 443 192.168.0.39 54703 udp
3 2018-01-09 08:16:12.236543 172.123.4.567 443 192.168.0.39 54703 udp
4 2018-01-09 08:16:12.236726 192.168.0.39 54703 172.123.4.567 443 udp
5 2018-01-09 08:16:12.236791 192.168.0.39 54703 172.123.4.567 443 udp
6 2018-01-09 08:16:12.252565 172.123.4.567 443 192.168.0.39 54703 udp
7 2018-01-09 08:16:12.313082 172.123.4.567 443 192.168.0.39 54703 udp
8 2018-01-09 08:16:12.313479 172.123.4.567 443 192.168.0.39 54703 udp
```
### <span id="page-8-0"></span>**1.7 Filter data**

The PCAP plugin will only show IP traffic. If you wish to only see traffic from one protocol, then you can specify one of these values (tcp, udp, icmp, and igmp) on the data source.

If you are familiar with the powerful filtering capabilities of  $t$  cpdump, then you will notice that the plugin's filter is limited at this time.

#### **1.7.1 Example: Get filtered stream of packets without catalog**

```
>>> import intake
>>> ds = intake.open_pcap("local.pcap", protocol='udp')
\Rightarrow df = ds.read()>>> df
                    time src_host src_port dst_host dst_port protocol
0 2018-01-09 08:16:12.210010 192.168.0.39 54703 172.123.4.567 443 udp
1 2018-01-09 08:16:12.210910 192.168.0.39 54703 172.123.4.567 443 udp
2 2018-01-09 08:16:12.236176 172.123.4.567 443 192.168.0.39 54703 udp
3 2018-01-09 08:16:12.236543 172.123.4.567 443 192.168.0.39 54703 udp
4 2018-01-09 08:16:12.236726 192.168.0.39 54703 172.123.4.567 443 udp
5 2018-01-09 08:16:12.236791 192.168.0.39 54703 172.123.4.567 443 udp
6 2018-01-09 08:16:12.252565 172.123.4.567 443 192.168.0.39 54703 udp
7 2018-01-09 08:16:12.303790 172.123.4.567 443 192.168.0.39 54703 udp
8 2018-01-09 08:16:12.313082 172.123.4.567 443 192.168.0.39 54703 udp
9 2018-01-09 08:16:12.313479 172.123.4.567 443 192.168.0.39 54703 udp
```
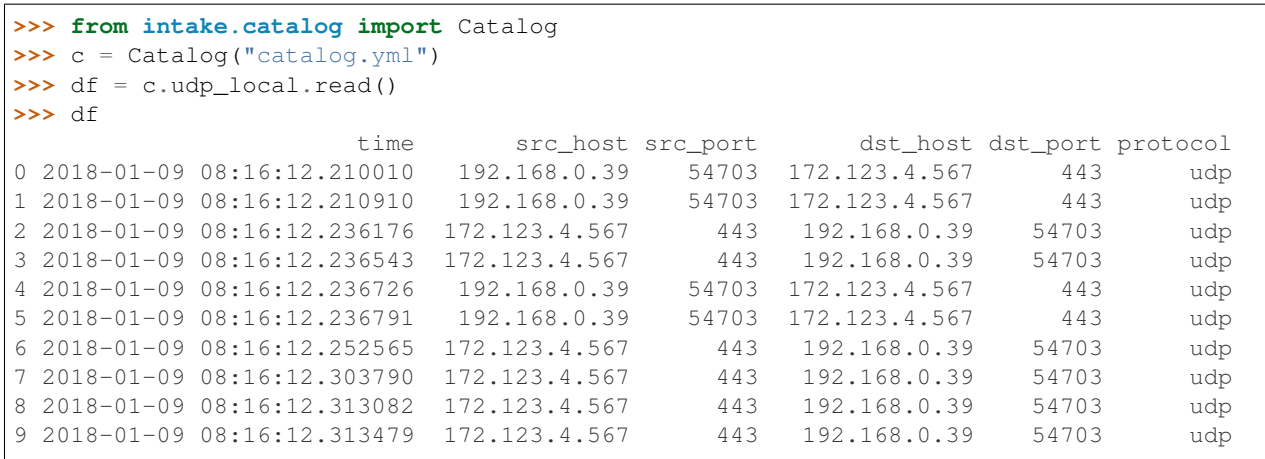

#### **1.7.2 Example: Get filtered stream of packets with catalog**

### <span id="page-9-0"></span>**1.8 Display packet payload**

By default, the full packet data is not included. However, if you wish to see the binary data, then you can set payload=True on the data source. For example,:

```
>>> import intake
>>> ds = intake.open_pcap("local.pcap", payload=True)
\Rightarrow df = ds.read()>>> df
                     time src_host src_port dst_host dst_port protocol_
˓→ payload
0 2018-01-09 08:16:12.210010 192.168.0.39 54703 172.123.4.567 443 udp
˓→ j23j4n234023023d
1 2018-01-09 08:16:12.210910 192.168.0.39 54703 172.123.4.567 443 udp
˓→ df9b9i293ivaiqid
2 2018-01-09 08:16:12.236176 172.123.4.567 443 192.168.0.39 54703 udp
˓→ j23irg93f9129ed1
3 2018-01-09 08:16:12.236543 172.123.4.567 443 192.168.0.39 54703 udp
˓→ ni23nf2jg92j3f91
4 2018-01-09 08:16:12.236726 192.168.0.39 54703 172.123.4.567 443 udp
\rightarrow 12dj1nd1281j2d12
5 2018-01-09 08:16:12.236791 192.168.0.39 54703 172.123.4.567 443 udp
˓→ ni12rn30fj9j1j2e
6 2018-01-09 08:16:12.252565 172.123.4.567 443 192.168.0.39 54703 udp
˓→ 18291n182d12j912
7 2018-01-09 08:16:12.303790 172.123.4.567 443 192.168.0.39 54703 udp
→ 21nd91n2f192fn91
8 2018-01-09 08:16:12.313082 172.123.4.567 443 192.168.0.39 54703 udp
˓→ n93f293nf2398f23
9 2018-01-09 08:16:12.313479 172.123.4.567 443 192.168.0.39 54703 udp
→ 9tt9090239d903q9
```
# CHAPTER 2

## API Reference

<span id="page-10-3"></span><span id="page-10-0"></span>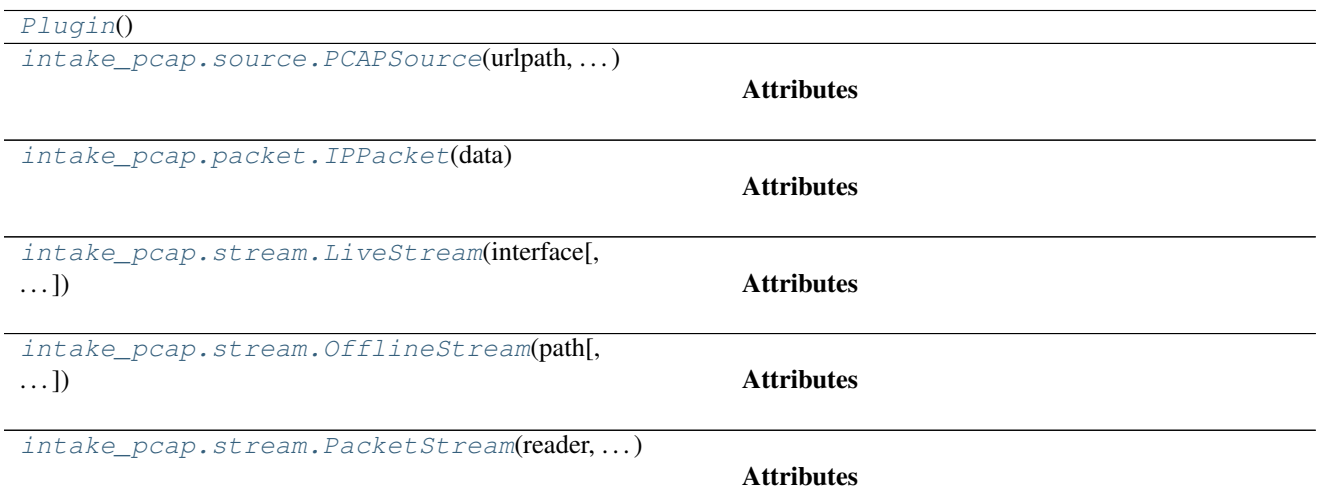

<span id="page-10-1"></span>**class** intake\_pcap.**Plugin**

#### **Methods**

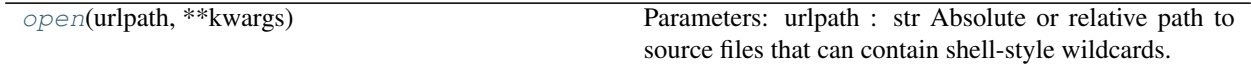

separate\_base\_kwargs

<span id="page-10-2"></span>**open**(*urlpath*, *\*\*kwargs*)

Parameters:

<span id="page-11-4"></span>urlpath [str] Absolute or relative path to source files that can contain shell-style wildcards.

kwargs [dict] Additional parameters to pass to intake\_pcap.stream.PacketStream subclass.

<span id="page-11-0"></span>**class** intake\_pcap.source.**PCAPSource**(*urlpath*, *pcap\_kwargs*, *metadata*)

#### Attributes

plot

#### **Methods**

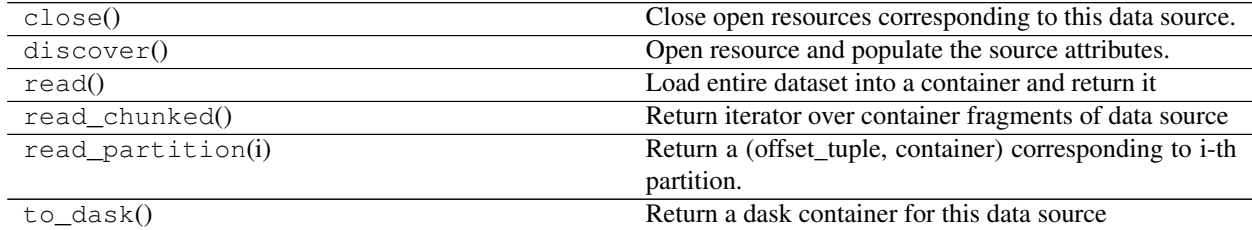

#### <span id="page-11-1"></span>**class** intake\_pcap.packet.**IPPacket**(*data*)

#### Attributes

destination\_ip\_address destination\_ip\_port destination\_mac\_address ethernet\_protocol ip\_protocol source\_ip\_address source\_ip\_port

source\_mac\_address

<span id="page-11-2"></span>**class** intake\_pcap.stream.**LiveStream**(*interface*, *protocol=None*, *payload=False*,

*max\_packet=65536*, *timeout=1000*)

#### Attributes

dtype

#### **Methods**

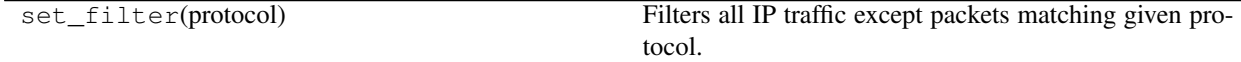

to dataframe

<span id="page-11-3"></span>**class** intake\_pcap.stream.**OfflineStream**(*path*, *protocol=None*, *payload=False*)

#### **Attributes**

#### dtype

#### <span id="page-12-2"></span>**Methods**

<span id="page-12-0"></span>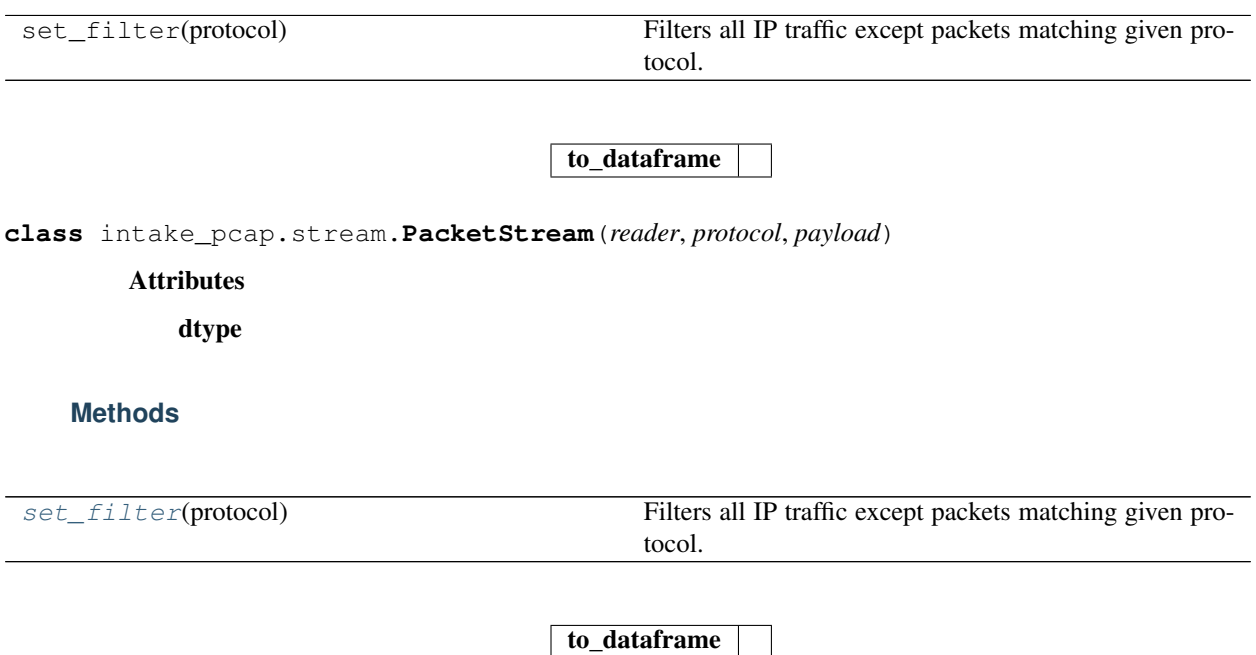

#### <span id="page-12-1"></span>**set\_filter**(*protocol*)

Filters all IP traffic except packets matching given protocol.

#### Parameters:

protocol [str] Show only traffic for given IP protocol.

Allowed values are icmp, icmp6, igmp, igrp, pim, ah, esp, vrrp, udp, and tcp. If None, all traffic is shown.

# CHAPTER 3

Indices and tables

- <span id="page-14-0"></span>• genindex
- modindex
- search

## Index

## I

IPPacket (class in intake\_pcap.packet), [8](#page-11-4)

## L

LiveStream (class in intake\_pcap.stream), [8](#page-11-4)

## O

OfflineStream (class in intake\_pcap.stream), [8](#page-11-4) open() (intake\_pcap.Plugin method), [7](#page-10-3)

### P

PacketStream (class in intake\_pcap.stream), [9](#page-12-2) PCAPSource (class in intake\_pcap.source), [8](#page-11-4) Plugin (class in intake\_pcap), [7](#page-10-3)

## S

set\_filter() (intake\_pcap.stream.PacketStream method), [9](#page-12-2)